## **HƯỚNG DẪN THANH TOÁN HÓA ĐƠN PHÍ BẢO HIỂM TẠI ỨNG DỤNG THANH TOÁN MOMO – VÍ ĐIỆN TỬ**

B122.08 - Phiên bản 1.0 - Áp dụng từ ngày 06 tháng 04 năm 2020

## **Bước 1 Quý khách đăng nhập Ví điện tử MoMo và lựa chọn chức năng "Thanh toán dịch vụ"**

- Tải ứng dụng MoMo trên điện thoại, máy tính bảng
- Nhập tên đăng nhập và mật khẩu

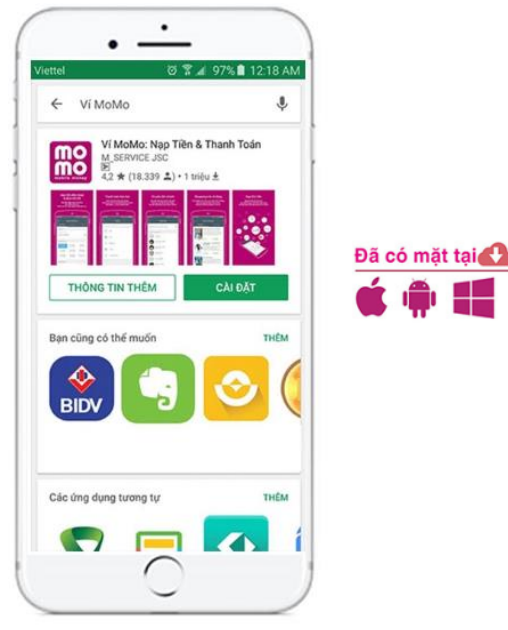

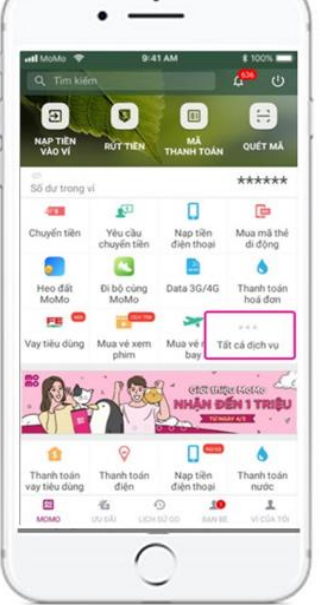

Chọn Bảo hiểm AIA

• Chọn menu "Tất cả dịch vụ"/ "Bảo hiểm"

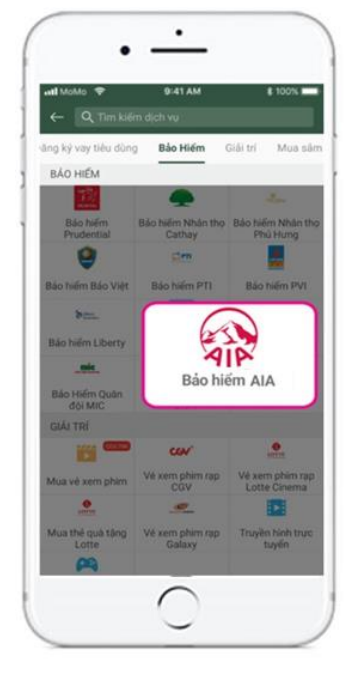

 $\circ$ 

**G:41 AM** Thanh toán dịch v

Bảo hiểm AIA Thanh toán phí bảo hiểm

55 HEYCEH, 55 Hồ sơ yêu cầu bảo hiệm

55.74 123456789 SA HOVCRA / SA HD

U123456789

## **Bước 2 Quý khách cung cấp thông tin để truy vấn thông tin đóng phí bảo hiểm**

- $\bullet$  Số tham chiếu:
	- **Số hồ sơ yêu cầu bảo hiểm** (HSYCBH) khi đóng phí bảo hiểm đầu tiên cho HSYCBH giấy.
	- **Số hợp đồng bảo hiểm** (HĐBH) khi đóng phí bảo hiểm đầu tiên cho HSYCBH nộp qua iPoS hoặc đóng các khoản KHÁC phí bảo hiểm đầu tiên.
- Số CMND/ CCCD/ Hộ chiếu của Bên mua Bảo hiểm.
- Loại thanh toán:
	- Đóng phí bảo hiểm đầu tiên;
	- Bổ sung phí bảo hiểm đầu tiên;
	- Đóng phí bảo hiểm định kỳ;
	- Hoàn trả tạm ứng tiền mặt;
	- Hoàn trả tạm ứng đóng phí tự động;
	- Thanh toán khác (ví dụ: Đóng phí tích lũy, Đóng phí bảo hiểm trước hạn, Mua thêm sản phẩm bổ sung, Khôi phục sản phẩm bổ sung, …).

*Lưu ý: Mỗi giao dịch đóng phí bảo hiểm tương ứng với một số tham chiếu (số HĐBH/ số HSYCBH) và một loại thanh toán. Trường hợp Quý khách muốn thanh toán cho nhiều số tham chiếu hoặc cho nhiều loại thanh toán của cùng một số tham chiếu vui lòng thực hiện nhiều giao dịch. Số tiền tối đa của một tài khoản MoMo cho việc đóng phí bảo hiểm AIA là 50 triệu đồng/ ngày.*

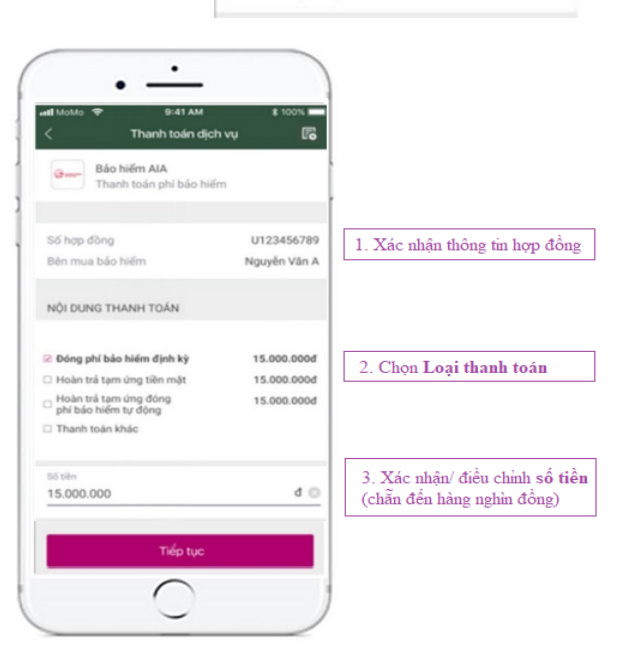

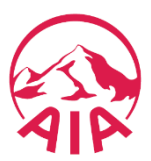

**Bước 3 Quý khách chọn nguồn tiền đóng phí, kiểm tra, xác nhận thông tin đóng phí bảo hiểm và thực hiện thanh toán**

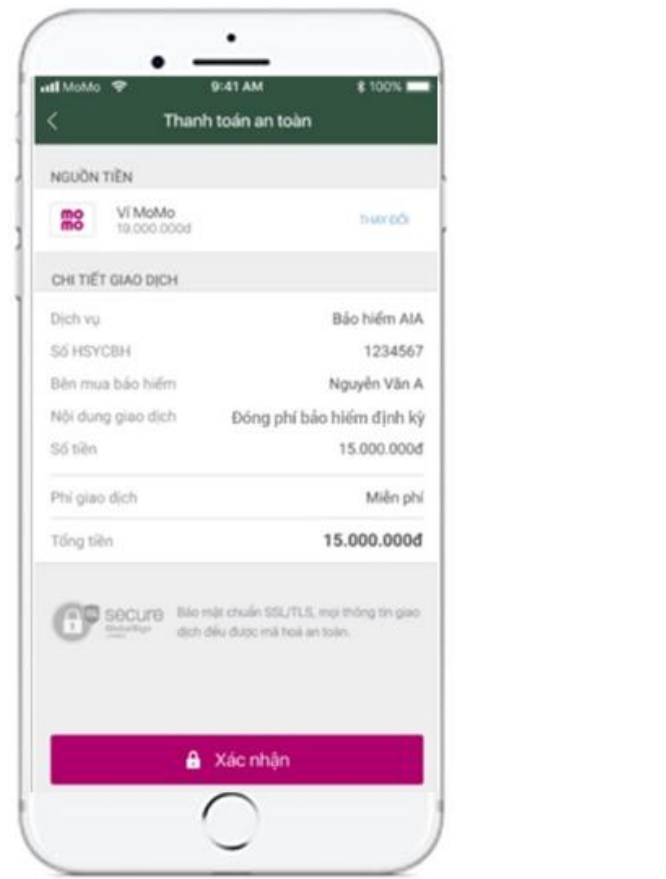

## **Bước 4 MoMo thông báo kết quả giao dịch đóng phí bảo hiểm**

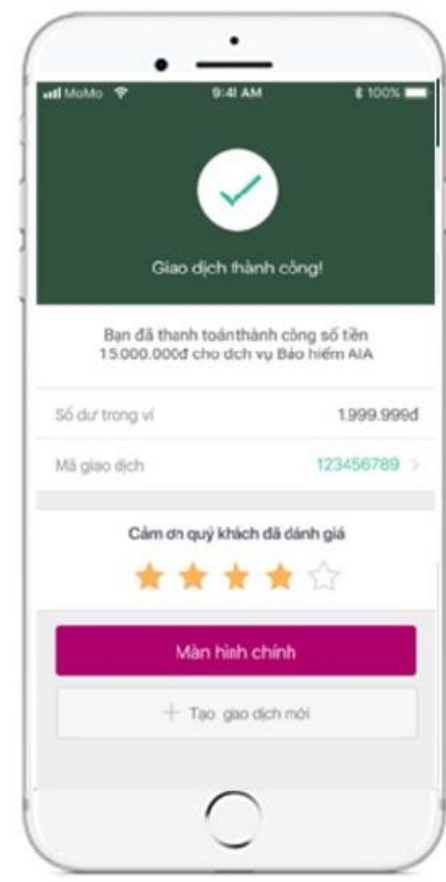

**Bước 5 Tin nhắn và email xác nhận đóng phí bảo hiểm được AIA gửi cho BMBH ngay sau khi giao dịch được thực hiện thành công đối với trường hợp số tham chiếu là số HĐBH.**

*Thông tin liên hệ:* Mọi thắc mắc về việc thanh toán, liên hệ qua tính năng Trợ giúp ngay trên Ví MoMo

- **Hotline:** *1900 5454 41*
- **Email:** *hotro@momo.vn*